#### o **نكات مهم**

جهت انجام فرايند تمديد کتاب ، بارگذاری عکس و رزرو کتاب، ضروريست کاربر در ابتدا **وارد حساب کاربری** کتابخانه شده و سپس فرايند مذکور را انجام دهد.

 کاربران با مراجعه به سايت کتابخانه به نشاني **[https://olib.guilan.ac.ir](https://olib.guilan.ac.ir/)** و درج **کدملی** در هر دو باکس مربوط به نام کاربری و رمز عبور، وارد صفحه اختصاصي خود گرديده و نام و نام خانوادگي کاربر باالی صفحه درج میگردد**.**

o **بارگذاری عكس**

کاربران موظف هستند پس از فعال شدن حساب کاربری کتابخانه ، در اسرع وقت نسبت به بارگذاری عکس پرسنلي خود در سامانه اقدام نمايند زيرا ارائه خدمات به کاربران فاقد عکس انجام نمي شود.

**راهنمای بارگذاری عكس در سامانه کتابخانه** : الف. ورود به سايت **ir.ac.guilan.olib** درج کدملي برای نام کاربری و رمز عبور( ب. کلیك بر روی**"**درخواست عضويت**"**)قسممت بماالی سايت) و انتخاب مسیر عکس انتخابي و در نهايت کليک بر روی تأيید.(ساير قسمتها نياز به تکميل ندارد ). توجه شود که حجم عکس انتخابي نبايد بیشتر از 011 کیلوبايت باشد، درغیسر اینصسورت بارگسذاری انجسام نحواهسد شسد.

### **پايان نامه**

استفاده از پايان نامه ها و ساير منابع مرجع، منحصرا در فضای کتابخانه امکان پذير است و اين منابع امانت داده نمي شوند. **قابل توجه** اينکه : فايل الکترونیکي پايان نامه ها در

 **[https://irandoc.ac.ir](https://irandoc.ac.ir/) ايرانداك گنج سامانه** برای کاربران قابل دسترسي بوده و کاربر مجاز به دانلود تعداد **پنج**نسخه پايان نامه ) بصورت تمام متن (در **هفته** مي باشد )به استثنای پايان نامه هايي که طي دو سال اخیر ارائه شده اند).

دسترسي به پايان نامه های دو سال اخیر با مراجعه حضوری به کتابخانه مرکزی دانشگاه گیالن امکان پذير خواهد بود.

o **ديرکرد کتاب**

 دانشجو موظف است کتب امانتي را در زمان تعیین شده به کتابخانه عودت نمايد و در صورت نیاز اقدام به تمديد کتاب نمايد تا مشمول جريمه ديرکرد کتاب نگردد.

 میزان جريمه ها از طريق اطالعیه های کتابخانه به اطالع کاربران رسانده مي شود.

 کاربر موظف است در صورت مفقود نمودن کتاب ، جديدترين نسخه از آن کتاب را تهیه نموده و به کتابخانه تحويل نمايد در غیر اينصورت حساب کاربری وی غیرفعال شده و عواقب آن متوجه وی خواهد بود.

**دانشجويان ملزم به رعايت كليه قوانين و مقرارت كتابخانه و حفظ شئونات اسالمي مي باشند**.

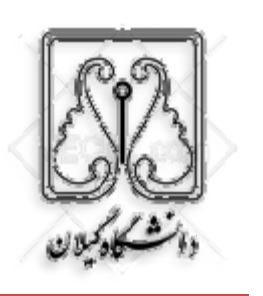

# **راهنمای استفاده از کتابخانه**

**[https://olib.guilan.ac.ir](https://olib.guilan.ac.ir/)** 

**ضمن عرض خیرمقدم به دانشجویان عزیز، مطالعه این راهنما جهت استفاده بهینه از کتابخانه ضروریست.**

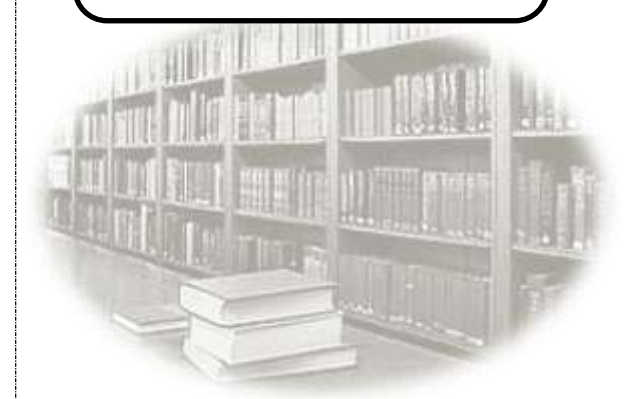

 تهیه کننده : مژگان رستگار کارشناس کتابخانه دانشکده علوم پايه )کارشناسي ارشد علم اطالعات و دانش شناسي( شهريور ١٤٠٢

**6 5**

### o **عضويت**

- عضويت دانشجويان**" نو ورود "** پس از گذشت سه هفته از ثبت نام ترم اول دانشگاه ، فعال میگردد و تا پايان دوره فارغ التحصیلي اعتبار دارد. الزم به ذکر است ثبت نام به صورت سیستمي بوده و بدون نیاز به حضور دانشجو انجام مي شود.
- جامعه استفاده کنندگان وکاربران کتابخانه شامل دانشجويان ، اساتید و کارکنان دانشگاه مي باشند.

#### **تعداد و مدت امانت کتاب**

**)ضوابط کتابخانه دانشكده علوم پايه به شرح زير ميباشد (**

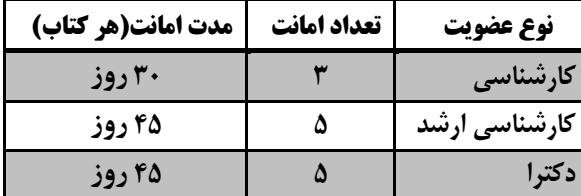

\*\*\* دانشجو موظف است در تاريخ اعالم شده و يا زودتر از موعد مقرر کتاب را به بخش امانت عودت نمايد.

**کتابخانه دانشكده ای** منابع اطالعاتي مرتبط با رشته های دانشکده را تحت پوشش قرار مي دهد و **کتابخانه مرکزی** منابع اطالعاتي کلیه رشته های دانشگاه گیالن را شامل مي شود.

j **به استفاده از کتابخانه مرکزی و ساير کتابخانه های دانشجويان دانشگاه گيالن مجاز زيرمجموعه دانشگاه گيالن می باشند.**

**1 2**

#### o **امانت کتاب**

# در گام اول ،کاربر موظف است با ورود به سايت کتابخانه **https://olib.guilan.ac.ir** آدرس به

به **جستجوی کتاب** مورد نیاز خود بپردازد تا از وضعیت کتاب مطلع گردد. ) جستجو در هر لحظه و با هر وسیله ای که بتوان به اينترنت متصل گرديد از قبیل تلفن همراه، لبتاپ و ... امکان پذير است ) . کاربر از طريق **جستجوی پيشرفته** و با انتخاب کتابخانه مورد نظر و انتخاب نوع ماده، قادر خواهد بود جستجوی دقیقتری انجام دهد.

پس از اطالع از وضعیت کتاب ، با کلیك **روی قسمت موجودی** ، موجود بودن يا درامانت بودن کتاب مشخص مي گردد ودر مرحله آخر، ضروريست ، **عنوان و شماره راهنمای کتاب** توسط کاربر به صورت واضح در برگه ای يادداشت شده و به **بخش امانت کتابخانه** مراجعه شود. مثال نمونه برای نوشتن شماره راهنمای کتاب :

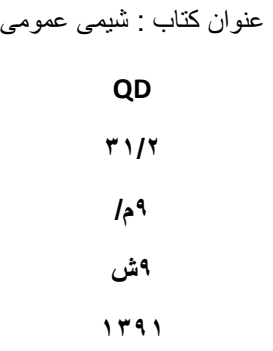

#### o **تمديد کتاب**

 کاربران کتابخانه مي توانند درصورت نیاز پس از سررسید موعد برگشت کتاب ، يکبار اقدام به تمديد کتاب نمايند . با تمديد کتاب يك دوره ديگر به زمان استفاده از کتاب افزوده مي شود.

 **تمديد** کتاب به دو صورت انجام مي گردد. روش اول ، مراجعه **حضوری** به کتابخانه و تمديد کتاب توسط مسئول بخش امانت .

## روش دوم ، تمديد **آنالين**.

 در روش آنالين کاربر درخواست تمديد کتاب را بصورت آنالين ارسال مي نمايد ، پس از ارسال درخواست، کارشناس کتابخانه در اسرع وقت با تايید درخواست، فرايند تمديد را به پايان مي رساند و تاريخ برگشت جديد برای کتاب مورد نظر ثبت میشود .

 کاربر مي تواند پس از گذشت دو روز کاری، نتیجه درخواست تمديد کتاب خود را در قسمت کتابخانه شخصي مشاهده نمايد.

 **فرايند تمديد آنالين :** الف **.**ورود به سايت کتابخانه ب**.**کتابخانه شخصي ج **.**تنظیم کتابخانه بر روی کتابخانه مورد نظر د **.**مشاهده کتب در دست امانت ه **.**انتخاب کتاب )تیك زدن( و ارسال درخواست تمديد**.**

**4**